## **Mailbox**

The mailbox is used to receive portal messages. In addition to messages for successful report creation, messages from the maintenance database can also appear here.

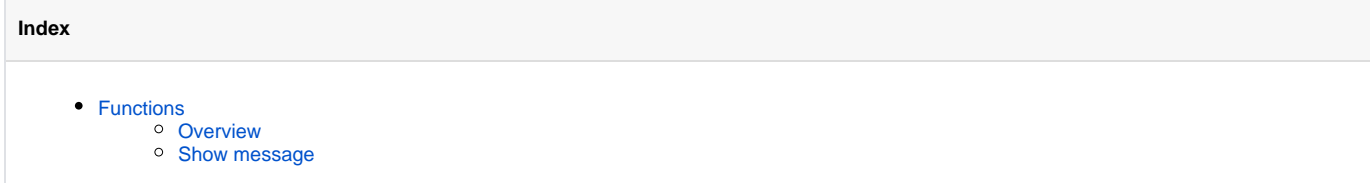

## <span id="page-0-0"></span>Functions

## <span id="page-0-1"></span>**Overview**

Above the table, several buttons are available. The following functions are available:

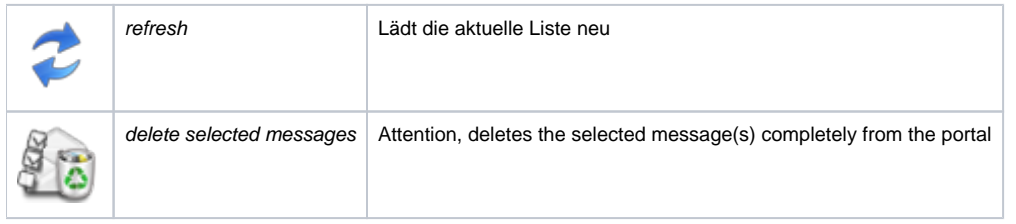

The table shows a certain number of entries depending on the setting. The number can be temporarily adjusted directly in the tab head. In addition, a search field is located in the upper right corner, which is used to search for specific subject content. The data can be sorted ascending or descending according to the column.

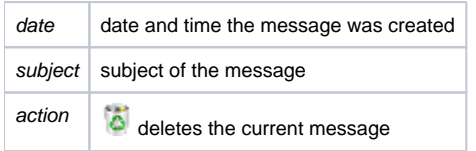

Unread messages appear in the table as a bold entry.

## <span id="page-0-2"></span>Show message

By clicking on the subject column of a message, the message opens in a new window. The following informations are available:

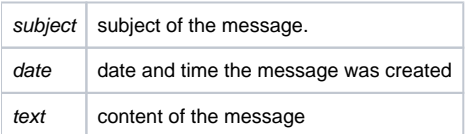

At the end of the message is a button labeled "Delete", which removes the current message from the portal.